# **Application Note**

# NEC

# **78K0S/Kx1+**

# **Sample Program (8-bit Timer H1)**

# **PWM Output**

This document describes an operation overview of the sample program and how to use it, as well as how to set and use the PWM output function of 8-bit timer H1. In the sample program, the brightness of the LEDs is changed every 500 ms by using the PWM output function of 8-bit timer H1 to control the pulse output duty.

Target devices 78K0S/KA1+ microcontroller 78K0S/KB1+ microcontroller 78K0S/KU1+ microcontroller 78K0S/KY1+ microcontroller

#### **CONTENTS**

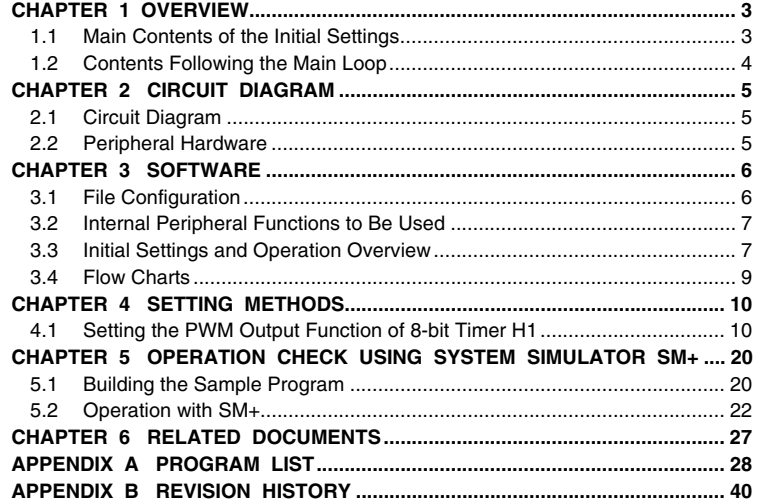

Document No. U18863EJ2V0AN00 (2nd edition) Date Published September 2008 NS

Printed in Japan © NEC Electronics Corporation 2007

- **The information in this document is current as of July, 2008. The information is subject to change without notice. For actual design-in, refer to the latest publications of NEC Electronics data sheets or data books, etc., for the most up-to-date specifications of NEC Electronics products. Not all products and/or types are available in every country. Please check with an NEC Electronics sales representative for availability and additional information.**
- No part of this document may be copied or reproduced in any form or by any means without the prior written consent of NEC Electronics. NEC Electronics assumes no responsibility for any errors that may appear in this document.
- NEC Electronics does not assume any liability for infringement of patents, copyrights or other intellectual property rights of third parties by or arising from the use of NEC Electronics products listed in this document or any other liability arising from the use of such products. No license, express, implied or otherwise, is granted under any patents, copyrights or other intellectual property rights of NEC Electronics or others.
- Descriptions of circuits, software and other related information in this document are provided for illustrative purposes in semiconductor product operation and application examples. The incorporation of these circuits, software and information in the design of a customer's equipment shall be done under the full responsibility of the customer. NEC Electronics assumes no responsibility for any losses incurred by customers or third parties arising from the use of these circuits, software and information.
- While NEC Electronics endeavors to enhance the quality, reliability and safety of NEC Electronics products, customers agree and acknowledge that the possibility of defects thereof cannot be eliminated entirely. To minimize risks of damage to property or injury (including death) to persons arising from defects in NEC Electronics products, customers must incorporate sufficient safety measures in their design, such as redundancy, fire-containment and anti-failure features.
- NEC Electronics products are classified into the following three quality grades: "Standard", "Special" and "Specific".

The "Specific" quality grade applies only to NEC Electronics products developed based on a customerdesignated "quality assurance program" for a specific application. The recommended applications of an NEC Electronics product depend on its quality grade, as indicated below. Customers must check the quality grade of each NEC Electronics product before using it in a particular application.

- "Standard": Computers, office equipment, communications equipment, test and measurement equipment, audio and visual equipment, home electronic appliances, machine tools, personal electronic equipment and industrial robots.
- Transportation equipment (automobiles, trains, ships, etc.), traffic control systems, anti-disaster systems, anti-crime systems, safety equipment and medical equipment (not specifically designed for life support). "Special":
- "Specific": Aircraft, aerospace equipment, submersible repeaters, nuclear reactor control systems, life support systems and medical equipment for life support, etc.

The quality grade of NEC Electronics products is "Standard" unless otherwise expressly specified in NEC Electronics data sheets or data books, etc. If customers wish to use NEC Electronics products in applications not intended by NEC Electronics, they must contact an NEC Electronics sales representative in advance to determine NEC Electronics' willingness to support a given application.

(Note)

- (1) "NEC Electronics" as used in this statement means NEC Electronics Corporation and also includes its majority-owned subsidiaries.
- (2) "NEC Electronics products" means any product developed or manufactured by or for NEC Electronics (as defined above).

### **CHAPTER 1 OVERVIEW**

An example of using the PWM output function of 8-bit timer H1 is presented in this sample program. The brightness of the LEDs is changed every 500 ms by controlling the pulse output duty.

# **1.1 Main Contents of the Initial Settings**

The main contents of the initial settings are as follows.

- Selecting the high-speed internal oscillator as the system clock source<sup>Note</sup>
- Stopping watchdog timer operation
- Setting VLVI (low-voltage detection voltage) to 4.3 V ±0.2 V
- Generating an internal reset (LVI reset) signal when it is detected that VDD is less than VLVI, after VDD (power supply voltage) becomes greater than or equal to VLVI
- Setting the CPU clock frequency to 8 MHz
- Setting the I/O ports
- Setting 8-bit timer H1
	- Setting the count clock to fx $P/2^6$  (125 kHz), setting the operation mode to the PWM output mode, enabling the timer output from TOH1, and setting the output level (default) to low level
- Setting the PWM pulse output cycle to 2 ms (8  $\mu$ s  $\times$  250) and the duty to 10%
- Enabling INTTMH1 interrupts

**Note** This is set by using the option byte.

# **1.2 Contents Following the Main Loop**

The brightness of LED1 is changed by controlling the PWM output duty of 8-bit timer H1, after completion of the initial settings. The duty is changed every 500 ms by using the 8-bit timer H1 interrupts (INTTMH1). The LED2 output is reversed when the duty is changed.

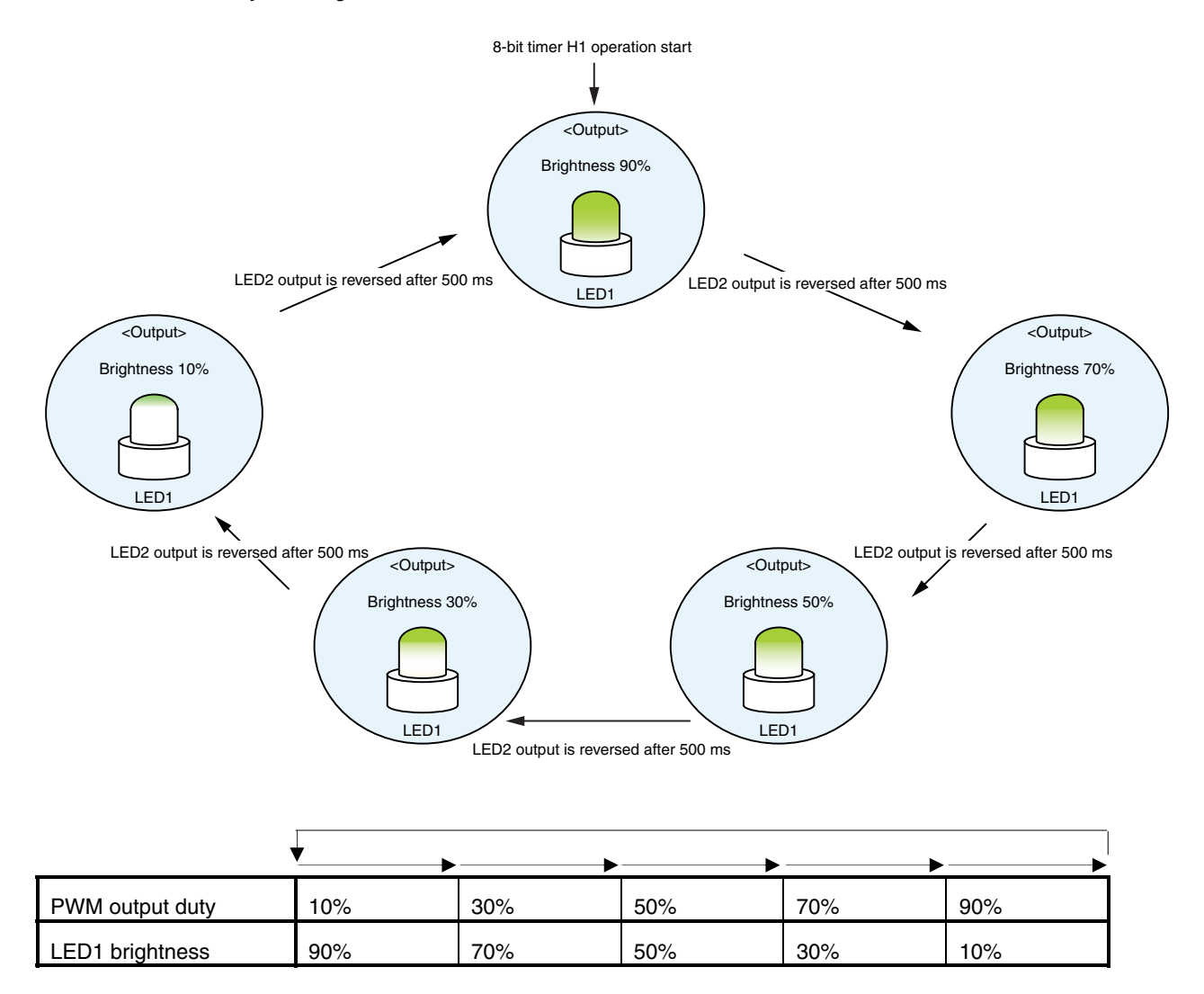

In this sample program, "LED1 brightness = 100 − duty" because the PWM output active level is set to high level and LED1 lights when it is at low level.

**Caution For cautions when using the device, refer to the user's manual of each product [\(78K0S/KU1+,](http://www.necel.com/cgi-bin/nesdis/o002_e.cgi?litcode=U18172*) [78K0S/KY1+,](http://www.necel.com/cgi-bin/nesdis/o002_e.cgi?litcode=U16994*) [78K0S/KA1+,](http://www.necel.com/cgi-bin/nesdis/o002_e.cgi?litcode=U16898*) [78K0S/KB1+\)](http://www.necel.com/cgi-bin/nesdis/o002_e.cgi?litcode=U17446*).** 

# **CHAPTER 2 CIRCUIT DIAGRAM**

This chapter describes a circuit diagram and the peripheral hardware to be used in this sample program.

#### **2.1 Circuit Diagram**

A circuit diagram is shown below.

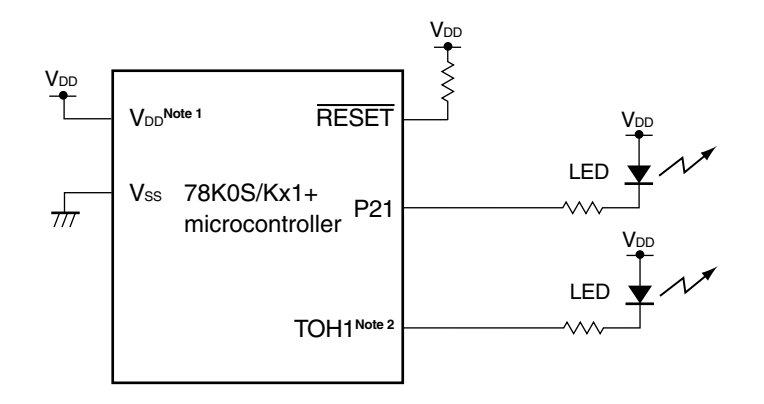

- **Notes 1.** Use this in a voltage range of  $4.5 \text{ V} \leq \text{V}_{DD} \leq 5.5 \text{ V}$ .
	- **2.** TOH1/P42: 78K0S/KA1+ and 78K0S/KB1+ microcontrollers TOH1/ANI0/TI000/P20: 78K0S/KY1+ and 78K0S/KU1+ microcontrollers
- Cautions 1. Connect the AVREF pin directly to V<sub>DD</sub> (only for the 78K0S/KA1+ and 78K0S/KB1+ **microcontrollers).** 
	- 2. Connect the AVss pin directly to GND (only for the 78K0S/KB1+ microcontroller).
	- **3. Leave all unused pins open (unconnected), except for the pins shown in the circuit diagram**  and the AVREF and AVss pins.

#### **2.2 Peripheral Hardware**

The peripheral hardware to be used is shown below.

- LED1: PWM output
- LED2: Output reversal simultaneously with a PWM output duty change (reversed every 500 ms)

# **CHAPTER 3 SOFTWARE**

This chapter describes the file configuration of the compressed file to be downloaded, internal peripheral functions of the microcontroller to be used, and initial settings and operation overview of the sample program, and shows a flow chart.

# **3.1 File Configuration**

The following table shows the file configuration of the compressed file to be downloaded.

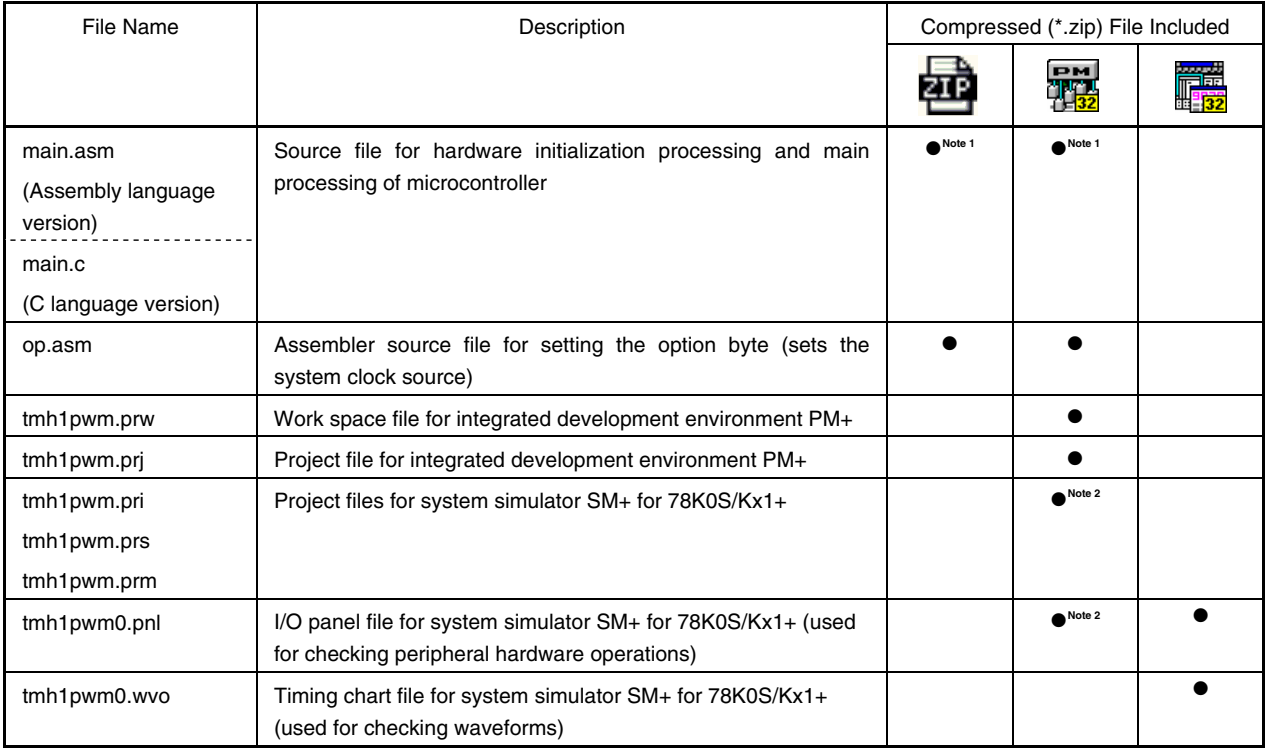

**Notes 1.** "main.asm" is included with the assembly language version, and "main.c" with the C language version.

**2.** These files are not included among the files for the 78K0S/KU1+ microcontroller.

**Remark 2014** : Only the source file is included.

- : The files to be used with integrated development environment PM+ and 78K0S/Kx1+ system 龗 simulator SM+ are included.
- **: 雷望**: The microcontroller operation simulation file to be used with system simulator SM+ for<br>「雷 78K0S/Kx1+ is included.

# **3.2 Internal Peripheral Functions to Be Used**

The following internal peripheral functions of the microcontroller are used in this sample program.

- V<sub>DD</sub> < VLVI detection: Low-voltage detector (LVI)
- PWM output function: 8-bit timer H1
- PWM output port (LED1): TOH1**Note**
- Output port (LED2): P21

**Note** TOH1/P42: 78K0S/KA1+ and 78K0S/KB1+ microcontrollers TOH1/ANI0/TI000/P20: 78K0S/KY1+ and 78K0S/KU1+ microcontrollers

### **3.3 Initial Settings and Operation Overview**

In this sample program, initial settings including the setting of the low-voltage detection function, selection of the clock frequency, setting of the I/O ports, setting of 8-bit timer H1 (PWM output), and setting of interrupts are performed.

The brightness of LED1 is changed by controlling the PWM output duty of 8-bit timer H1, after completion of the initial settings. The duty is changed every 500 ms by using the 8-bit timer H1 interrupts (INTTMH1). The LED2 output is reversed when the duty is changed.

The details are described in the status transition diagram shown below.

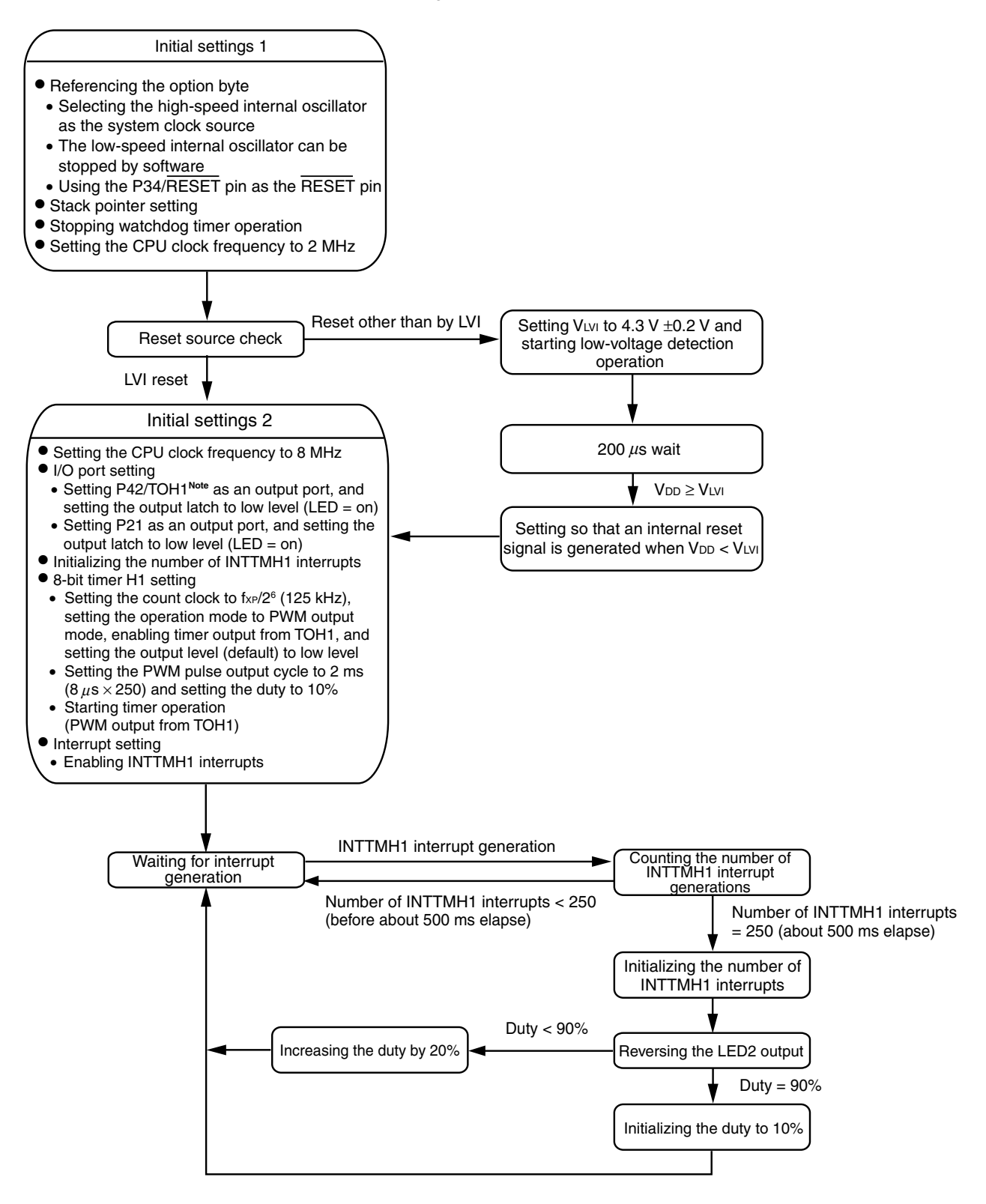

**Note** TOH1/P42: 78K0S/KA1+ and 78K0S/KB1+ microcontrollers TOH1/ANI0/TI000/P20: 78K0S/KY1+ and 78K0S/KU1+ microcontrollers

# **3.4 Flow Charts**

The flow charts for the sample program are shown below.

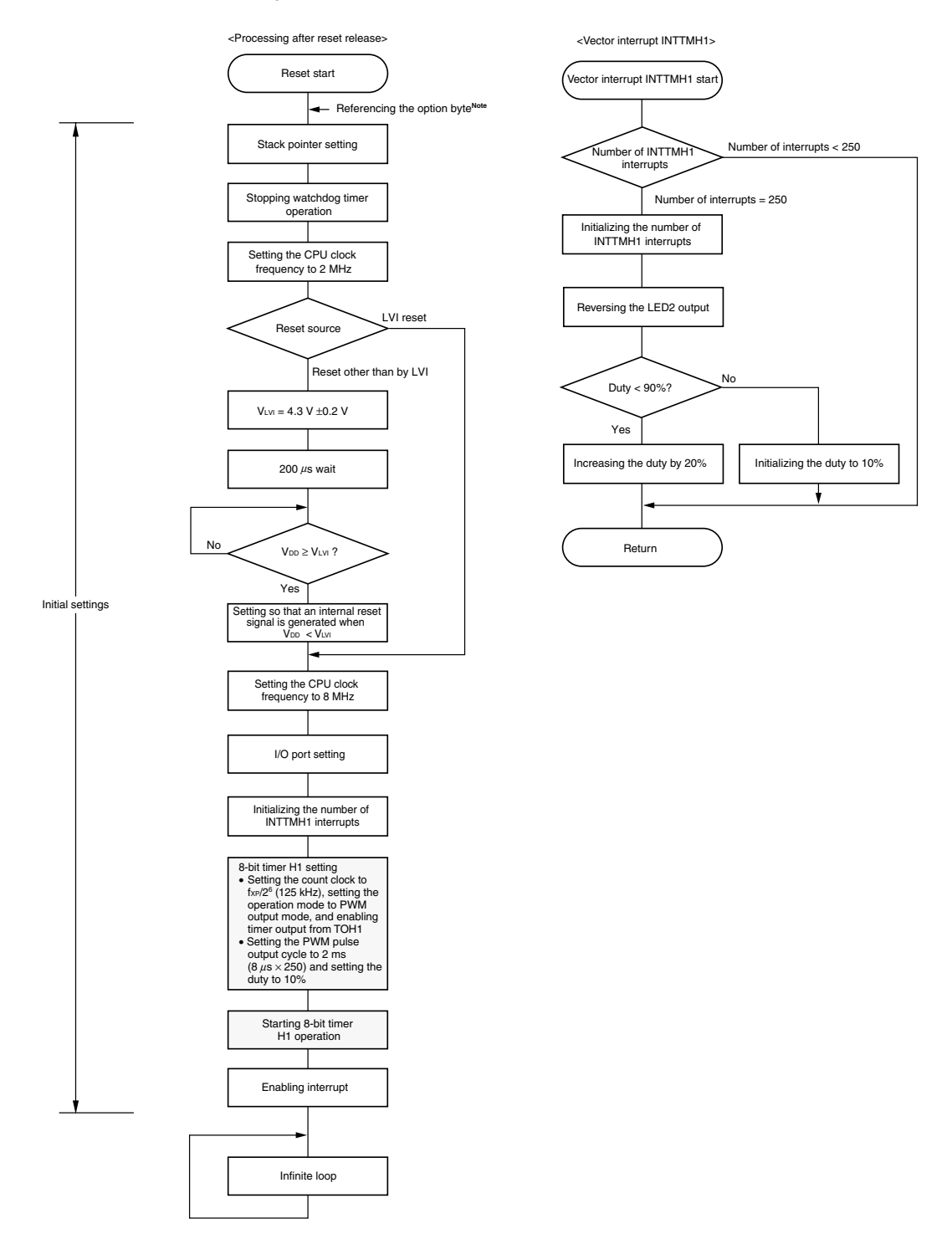

- **Note** Referencing the option byte is automatically performed by the microcontroller after reset release. In this sample program, the following contents are set by referencing the option byte.
	- Using the high-speed internal oscillation clock (8 MHz (TYP.)) as the system clock source
	- The low-speed internal oscillator can be stopped by using software
	- Using the P34/RESET pin as the RESET pin

### **CHAPTER 4 SETTING METHODS**

This chapter describes the PWM output function of 8-bit timer H1.

For other initial settings, refer to the **78K0S/Kx1+ Sample Program (Initial Settings) LED Lighting Switch [Control Application Note](http://www.necel.com/cgi-bin/nesdis/o002_e.cgi?litcode=U18752*)**. For interrupt, refer to the **[78K0S/Kx1+ Sample Program \(Interrupt\) External Interrupt](http://www.necel.com/cgi-bin/nesdis/o002_e.cgi?litcode=U18812*)  [Generated by Switch Input Application Note](http://www.necel.com/cgi-bin/nesdis/o002_e.cgi?litcode=U18812*)**. For low-voltage detection (LVI), refer to the **[78K0S/Kx1+ Sample](http://www.necel.com/cgi-bin/nesdis/o002_e.cgi?litcode=U18821*)  [Program \(Low-Voltage Detection\) Reset Generation During Detection at Less than 2.7 V Application Note](http://www.necel.com/cgi-bin/nesdis/o002_e.cgi?litcode=U18821*)**.

For how to set registers, refer to the user's manual of each product (**[78K0S/KU1+,](http://www.necel.com/cgi-bin/nesdis/o002_e.cgi?litcode=U18172*) [78K0S/KY1+](http://www.necel.com/cgi-bin/nesdis/o002_e.cgi?litcode=U16994*), [78K0S/KA1+,](http://www.necel.com/cgi-bin/nesdis/o002_e.cgi?litcode=U16898*) [78K0S/KB1+](http://www.necel.com/cgi-bin/nesdis/o002_e.cgi?litcode=U17446*)**).

For assembler instructions, refer to the **[78K/0S Series Instructions User's Manual](http://www.necel.com/cgi-bin/nesdis/o002_e.cgi?litcode=U11047*)**.

#### **4.1 Setting the PWM Output Function of 8-bit Timer H1**

The following five types of registers are set when using 8-bit timer H1.

- 8-bit timer H mode register 1 (TMHMD1)
- 8-bit timer H compare register 01 (CMP01)
- Port mode register x (PMx)<sup>Note</sup>
- Port register x (Px)<sup>Note</sup>
- Port mode control register x (PMCx)<sup>Note</sup>
- **Note** To use 8-bit timer H1 in PWM output mode, set it as follows.

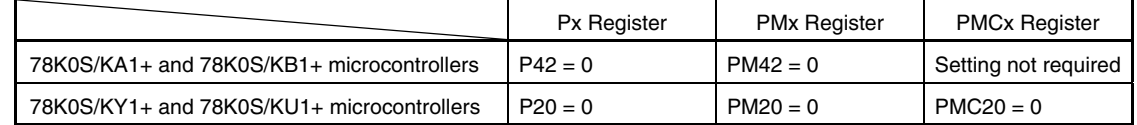

#### **(1) Setting regarding the operation mode of 8-bit timer H1**

The operation mode is set, the count clock is selected, and operation is controlled for 8-bit timer H1 by using 8 bit timer H mode register 1 (TMHMD1).

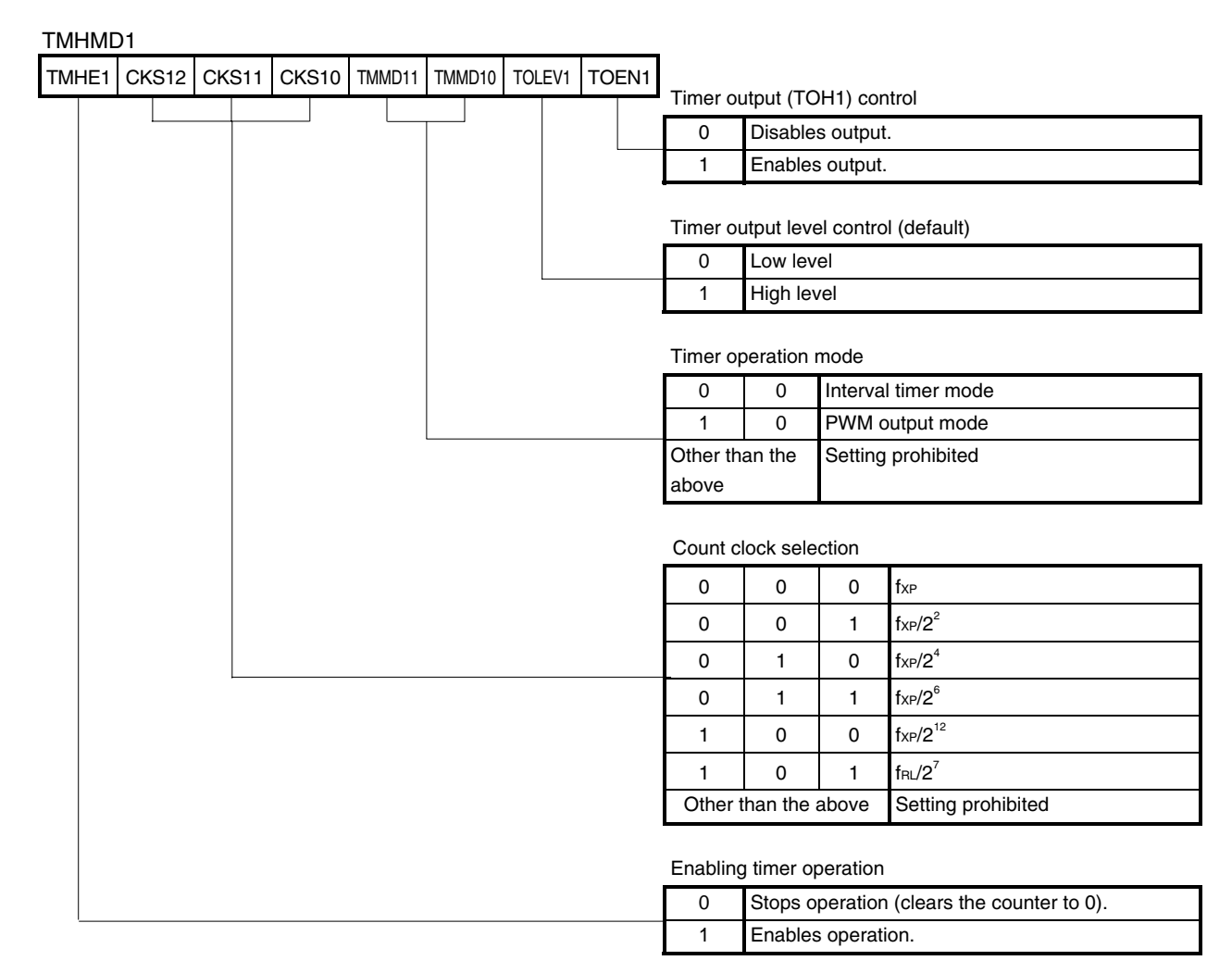

# **Figure 4-1. Format of 8-bit Timer H Mode Register 1 (TMHMD1)**

**Caution Setting the other bits of the TMHMD1 register is prohibited when TMHE1 is set to 1.** 

**Remark** fxp: Oscillation frequency of the clock supplied to peripheral hardware

fRL: Internal low-speed oscillation clock frequency

#### **(2) Setting the PWM pulse output cycle and duty**

8-bit timer H compare register 01 (CMP01) is used to set the PWM pulse output cycle, and 8-bit timer H compare register 11 (CMP11) is used to set the duty.

- PWM pulse output cycle =  $(N + 1)/f$ CNT
- Duty =  $(M + 1)/(N + 1)$
- **Remark** N: CMP01 setting value
	- M: CMP11 setting value
	- fCNT: Count clock frequency of 8-bit timer H1
- **Caution The CMP01 register setting value (N) and CMP11 register setting value (M) must be within the following ranges.**

 **00H** ≤ **CMP11 (M) < CMP01 (N)** ≤ **FFH**

#### **Figure 4-2. Format of 8-bit Timer H Compare Register 01 (CMP01)**

 $CMDO1$ 

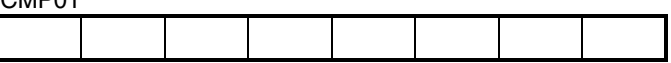

**Caution Rewriting the CMP01 register value during timer count operation is prohibited.** 

**Figure 4-3. Format of 8-bit Timer H Compare Register 11 (CMP11)** 

![](_page_11_Picture_153.jpeg)

![](_page_11_Picture_154.jpeg)

- **Cautions 1. The CMP11 register value can be rewritten during timer count operation. It takes 3 or more operation clocks (signal selected by the CKS12 to CKS10 bits of the TMHMD1 register), however, until the changed CMP11 register value is transferred to the register.** 
	- **2. The CMP11 register must be set to start timer count operation (TMHE1 = 1) after timer count operation has been set to be stopped (TMHE1 = 0). (This must be reset even if the value set to the CMP11 register is the same.)**
	- **3. When the CMP11 value is rewritten during timer operation, the compare value after the rewrite becomes valid at the timing when the count value matches the compare value before the rewrite. If the timing at which the count value and compare value match and writing from the CPU to CMP11 conflict, the compare value after the write becomes valid at the timing when the next count value matches the compare value before the write.**

#### **(3) TOH1 pin setting**

To use 8-bit timer H1 in PWM output mode, set port register x (Px), port mode register x (PMx), and port mode control register x (PMCx) as follows.

![](_page_11_Picture_155.jpeg)

- <span id="page-12-0"></span>**[Example 1]** • Setting the operation mode of 8-bit timer H1 to PWM output mode, setting the count clock to fx $P/2^6$  (fx $P = 8$  MHz), enabling timer output (TOH1), and setting the output level (default) to low level
	- Setting the PWM pulse output cycle to 2 ms, setting the duty to 10%, and starting timer operation (Same content as in the sample program)

![](_page_12_Figure_3.jpeg)

CMP01 setting value (N): 249

- Count clock fc $NT = 8$  MHz/ $2^6 = 0.125$  MHz = 125 kHz
- PWM pulse output cycle 2 ms =  $(N + 1)/125$  kHz
- → N = 2 ms × 125 kHz − 1 = 249

CMP11 setting value (M): 24

- 0.1 (= duty  $10\%$ ) =  $(M + 1)/(249 + 1)$
- $\rightarrow$  M = 0.1  $\times$  250 1 = 24

TOH1 pin setting

- 78K0S/KA1+ and 78K0S/KB1+ microcontrollers: P42 = 0, PM42 = 0
- $\bullet$  78K0S/KY1+ and 78K0S/KU1+ microcontrollers: P20 = 0, PM20 = 0, PMC20 = 0

In the case of the 78K0S/KA1+ and 78K0S/KB1+ microcontrollers, timer operation is started by setting 1 to TMHE1 after setting "0" to P42, "0" to PM42, "00111001" to TMHMD1, "249" to CMP01, and "24" to CMP11. In the case of the 78K0S/KY1+ and 78K0S/KU1+ microcontrollers, timer operation is started by setting 1 to TMHE1 after setting "0" to P20, "0" to PM20, "0" to PMC20, "00111001" to TMHMD1, "249" to CMP01, and "24" to CMP11.

• Assembly language (when using the 78K0S/KA1+ and 78K0S/KB1+ microcontrollers)

```
CLR1 P4.2 
CLR1 PM4.2 
MOV TMHMD1, #00111001B 
MOV CMP01, #249 
MOV CMP11, #24 
SET1 TMHE1
```
• C language (when using the 78K0S/KA1+ and 78K0S/KB1+ microcontrollers)

 $P4.2 = 0;$  $PM4.2 = 0;$ TMHMD1 = 0b00111001;  $CMPO1 = 249;$  $CMP11 = 24;$ TMHE1 =  $1$ ;

- **[Example 2]** Setting the operation mode of 8-bit timer H1 to PWM output mode, setting the count clock to fxP  $(f_{XP} = 8$  MHz), enabling timer output (TOH1), and setting the timer output level (default) to high level
	- Setting the PWM pulse output cycle to 31.25  $\mu$ s, setting the duty to 50%, and starting timer operation

![](_page_14_Figure_3.jpeg)

CMP01 setting value (N): 249

- $\bullet$  Count clock fcnt = 8 MHz
- PWM pulse output cycle 31.25  $\mu$ s = (N + 1)/8 MHz
- $\rightarrow$  N = 31.25  $\mu$ s × 8 MHz 1 = 249

CMP11 setting value (M): 124

• 0.5 (= duty 50%) =  $(M + 1)/(249 + 1)$ 

 $\rightarrow$  M = 0.5  $\times$  250 - 1 = 124

TOH1 pin setting

- 78K0S/KA1+ and 78K0S/KB1+ microcontrollers: P42 = 0, PM42 = 0
- 78K0S/KY1+ and 78K0S/KU1+ microcontrollers:  $P20 = 0$ . PM20 = 0, PMC20 = 0

In the case of the 78K0S/KA1+ and 78K0S/KB1+ microcontrollers, timer operation is started by setting 1 to TMHE1 after setting "0" to P42, "0" to PM42, "00001011" to TMHMD1, "249" to CMP01, and "124" to CMP11.

In the case of the 78K0S/KY1+ and 78K0S/KU1+ microcontrollers, timer operation is started by setting 1 to TMHE1 after setting "0" to P20, "0" to PM20, "0" to PMC20, "00001011" to TMHMD1, "249" to CMP01, and "124" to CMP11.

• Assembly language (when using the 78K0S/KA1+ and 78K0S/KB1+ microcontrollers)

CLR1 P4.2 CLR1 PM4.2 MOV TMHMD1, #00001011B MOV CMP01, #249 MOV CMP11, #124 SET1 TMHE1

• C language (when using the 78K0S/KA1+ and 78K0S/KB1+ microcontrollers)

 $P4.2 = 0;$  $PM4.2 = 0;$ TMHMD1 = 0b00001011;  $CMP01 = 249;$  $CMP11 = 124;$  $TMHE1 = 1;$ 

• Assembly language program example (same contents as in [**[Example 1](#page-12-0)**] mentioned above and the sample program)

![](_page_16_Figure_2.jpeg)

• C language program example (same contents as in [**[Example 1](#page-12-0)**] mentioned above and the sample program)

![](_page_17_Figure_2.jpeg)

![](_page_18_Figure_0.jpeg)

**CHAPTER 4 SETTING METHODS** 

CHAPTER 4 SETTING METHODS

**Figure 4-4. Timing Chart Example of Changing the PWM Output Duty from 10% to 30% (the LED1 Brightness from 90% to 70%)**

### **CHAPTER 5 OPERATION CHECK USING SYSTEM SIMULATOR SM+**

This chapter describes how the sample program operates with system simulator SM+ for 78K0S/Kx1+, by using the assembly language file (source files + project file) that has been downloaded by selecting the interest icon.

#### **Caution System simulator SM+ for 78K0S/Kx1+ is not supported with the 78K0S/KU1+ microcontroller (as of July 2008). The operation of the 78K0S/KU1+ microcontroller, therefore, cannot be checked by using system simulator SM+ for 78K0S/Kx1+.**  <R>

#### **5.1 Building the Sample Program**  <R>

To check the operation of the sample program by using system simulator SM+ for 78K0S/Kx1+ (hereinafter referred to as "SM+"), SM+ must be started after building the sample program. This section describes how to build a sample program by using the assembly language sample program (source program + project file) downloaded by clicking the icon. See the **[78K0S/Kx1+ Sample Program Startup Guide Application Note](http://www.necel.com/cgi-bin/nesdis/o002_e.cgi?litcode=U18787*)** for how to build other downloaded programs.

For the details of how to operate PM+, refer to the **[PM+ Project Manager User's Manual](http://www.necel.com/cgi-bin/nesdis/o002_e.cgi?title=PM%2b%2a)**.

![](_page_19_Picture_6.jpeg)

Change the compiler option setting according to the following procedure when the error message "A006 File not found 'C:\NECTOOLS32\LIB78K0S\s0sl.rel"" or "\*\*\* ERROR F206 Seament '@@DATA' can't allocate to memory - ignored." is displayed, when building with PM+.

<1> Select [Compiler Options] from the [Tool] menu.

<2> The [Compiler Options] dialog box will be displayed. Select the [Startup Routine] tab.

<3> Uncheck the [Using Fixed Area of Standard Library] check box. (Leave the other check boxes as they are.)

A RAM area of 118 bytes that has been secured as a fixed standard library area will be enabled for use when the [Using Fixed Area of Standard Library] check box is unchecked; however, the standard libraries (such as the getchar function and malloc function) will be disabled for use.

The [Using Fixed Area of Standard Library] check box is unchecked by default when the file that has been downloaded by clicking the  $\frac{1}{\left| \frac{1}{2} \right|}$  icon is used in this sample program.

- (1) Start PM+.
- (2) Select "tmh1pwm.prw" by clicking [Open Workspace] from the [File] menu and click [Open]. A workspace into which the source file will be automatically read will be created.
- (3) Select [Project Settings] from the [Project] menu. When the [Project Settings] window opens, select the name of the device to be used (the device with the largest ROM or RAM size will be selected by default), and click  $[OK]$ .

**Remark** Screenshots of the Sample Program (Initial Settings) LED Lighting Switch Control are shown below.

![](_page_20_Figure_5.jpeg)

- (4) Click  $\left|\frac{1}{\cdot}\right|$  ([Build] button). When the source files are built normally, the message "13500: Build completed normally." will be displayed.
- (5) Click the [OK] button in the message dialog box. A HEX file for flash memory writing will be created.

**Remark** Screenshots of the Sample Program (Initial Settings) LED Lighting Switch Control are shown below.

![](_page_21_Picture_95.jpeg)

#### **5.2 Operation with SM+**

This section describes examples of checking the operation on the I/O panel window or timing chart window of SM+. For the details of how to operate SM+, refer to the **[SM+ System Simulator Operation User's Manual](http://www.necel.com/cgi-bin/nesdis/o002_e.cgi?article=SM%2a&title=SM%2b%2aoperation)**.

- (1) When SM+ for 78K0S/Kx1+ W1.02 ("SM+" hereafter) is used in the environment of PM+ Ver. 6.30, SM+ cannot be selected as the debugger. In this case, start SM+ via method (a) or (b) described below, while keeping PM+ running after completing building a project. <R>
	- (a) When starting SM+ in PM+
		- <1> Select [Register Ex-tool] from the [Tool] menu and register "SM+ for 78K0S/Kx1+".
		- <2> Select [Ex-tool Bar] from the [View] menu and add the SM+ icon to the PM+ toolbar.
		- <3> Click the SM+ icon and start SM+.
		- (See the PM+ help for details on how to register external tools.)
	- (b) When not starting SM+ in PM+ •Start SM+ from the Windows start menu.

(2) The following screen will be displayed when SM+ is started. (This is a sample screenshot of when an assembly language source file downloaded by clicking the **inclusion was used.**)

![](_page_22_Picture_69.jpeg)

(3) Click  $\boxed{\bullet}$  ([Restart] button). The program will be executed after the CPU is reset and the following screen will be displayed.

![](_page_22_Picture_70.jpeg)

This turns red during program execution.

**Note** This may be different from the actual cycle, depending on the operation environment of the PC used.

(4) Check by viewing the waveforms in the timing chart window that the [LED2] output is reversed every time the PWM output duty ([LED1] brightness) changes during program execution.

![](_page_23_Figure_2.jpeg)

**Note** The PWM output after a duty of 90% is repeated from a duty of 10%.

- [Supplement] The changes in the data values of the CMP01 register and CMP11 register can be checked by using the SM+ watch function.
	- <1> Click the [Watch] button in the source window to open the [Watch] window.
	- <2> Click [Add] to open the [Add Watch] window. (At this time, the [Watch] window is kept opened.)
	- <3> Enter "CMP01" and "CMP11" in the [Name] field and click the [OK] button to register "CMP01" and "CMP11" in the [Watch] window and close the [Add Watch] window.

![](_page_24_Figure_5.jpeg)

<4> Execute the program and check that the data values of CMP01 and CMP11 in the [Watch] window change.

![](_page_25_Picture_48.jpeg)

**Note** The PWM output after a duty of 90% is repeated from a duty of 10%.

# **CHAPTER 6 RELATED DOCUMENTS**

![](_page_26_Picture_126.jpeg)

#### **APPENDIX A PROGRAM LIST**

As a program list example, the 78K0S/KB1+ microcontroller source program is shown below.

```
\bullet main.asm (Assembly language version)
```

```
;***************************************************************************** 
; 
; NEC Electronics 78K0S/KB1+ 
; 
;***************************************************************************** 
; 78K0S/KB1+ Sample program 
;***************************************************************************** 
      8-bit timer H1 (PWM output)
;***************************************************************************** 
;<<History>> 
; 2007.7.-- Release 
;***************************************************************************** 
\mathcal{L};<<Overview>> 
\mathcal{L};This sample program presents an example of using the PWM output function of 
;8-bit timer H1. The LED1 brightness is controlled through the PWM output 
;duty by connecting the timer output (TOH1 pin) of 8-bit timer H1 to LED1. 
;The duty is changed at a cycle of 500 ms by using timer H1 interrupts and 
;LED2 output is reversed simultaneously. 
; 
; 
; <Principal setting contents> 
; 
; - Stop the watchdog timer operation 
; - Set the low-voltage detection voltage (VLVI) to 4.3 V +-0.2 V 
; - Generate an internal reset signal (low-voltage detector) when VDD < VLVI 
after VDD >= VLVI 
; - Set the CPU clock to 8 MHz 
; - Set the clock supplied to the peripheral hardware to 8 MHz 
; 
; 
; <8-bit timer H1 settings> 
; - Set to the PWM mode 
; - Enable timer output of the TOH1 pin 
: - Count clock = fxp/2^6 (125 kHz)
; - Timer cycle = 2 ms (8[us/clk] \times 250[count] = 2[ms]); 
; 
; <PWM output duty and LEDs> 
;
```

```
; - LED2 output is reversed simultaneously with the duty that is changed 
every 500 ms in the following order. 
    ; +------------------+-------------------------------+ 
; | PWM output duty | 10% | 30% | 50% | 70% | 90% | (Hereafter, repeated 
from 10%) 
; +------------------+-------------------------------+ 
; | LED1 brightness | 90% | 70% | 50% | 30% | 10% | 
; +------------------+-------------------------------+ 
    # PWM output is high active and LED1 is low active; therefore, the LED
; brightness = 100 - duty factor. 
; 
\mathfrak{i};<<I/O port settings>> 
\mathfrak{i}; Input: - 
; Output: P00-P03, P20-P23, P30-P33, P40-P47, P120-P123, P130 
; # All unused ports are set as the output mode. 
; 
;***************************************************************************** 
;============================================================================= 
\mathfrak{i}; Vector table 
\mathfrak{i};============================================================================= 
XVCT CSEG AT 0000H 
     DW RESET_START (00) RESET
     DW RESET START (02) --
     DW RESET_START (04) --
     DW RESET_START (06) INTLVI
     DW RESET START (08) INTPO
     DW RESET START (0A) INTP1
     DW INTERRUPT_TMH1 ;(0C) INTTMH1
     DW RESET START (0E) INTTM000
     DW RESET START (10) INTTM010
     DW RESET_START (12) INTAD
     DW RESET_START (14) --
     DW RESET START (16) INTP2
     DW RESET_START (18) INTP3
     DW RESET START (1A) INTTM80
     DW RESET START :(1C) INTSRE6
     DW RESET_START (i1E) INTSR6
     DW RESET START (20) INTST6
;=============================================================================
```
; Define the RAM

 $\mathfrak{i}$ 

```
; 
;============================================================================= 
XRAM DSEG SADDR 
CNT_TMH1: DS 1 ; For counting INTTMH1 interrupt 
;============================================================================= 
; 
; Define the memory stack area 
\mathcal{L};============================================================================= 
XSTK DSEG AT 0FEE0H 
STACKEND: 
     DS 20H ; Memory stack area = 32 bytes
STACKTOP: \qquad \qquad ; Start address of the memory stack area = FF00H
;***************************************************************************** 
; 
; Initialization after RESET 
\mathcal{L};***************************************************************************** 
XMAIN CSEG UNIT 
RESET_START: 
;----------------------------------------------------------------------------- 
; Initialize the stack pointer 
;----------------------------------------------------------------------------- 
      MOVW AX, #STACKTOP 
     MOVW SP, AX : Set the stack pointer
;----------------------------------------------------------------------------- 
; Initialize the watchdog timer 
;----------------------------------------------------------------------------- 
      MOV WDTM, #01110111B ; Stop the watchdog timer operation 
;----------------------------------------------------------------------------- 
; Detect low-voltage + set the clock 
;----------------------------------------------------------------------------- 
;----- Set the clock <1> ----- 
     MOV PCC, #00000000B ; The clock supplied to the CPU (fcpu) = fxp (=
fx/4 = 2 MHz) MOV LSRCM, #00000001B ; Stop the oscillation of the low-speed 
internal oscillator 
;----- Check the reset source ----- 
     MOV A, RESF ; Read the reset source
      BT A.0, $SET_CLOCK ; Omit subsequent LVI-related processing and go 
to SET_CLOCK during LVI reset
```
;----- Set low-voltage detection ----- MOV LVIS, #00000000B ; Set the low-voltage detection level (VLVI) to 4.3 V +-0.2 V SET1 LVION ; Enable the low-voltage detector operation MOV A, #40 ; Assign the 200 us wait count value ;----- 200 us wait ----- WAIT 200US: DEC A BNZ \$WAIT\_200US ; 0.5[us/clk] x 10[clk] x 40[count] = 200[us] ;----- VDD >= VLVI wait processing ----- WAIT\_LVI: NOP BT LVIF, \$WAIT LVI ; Branch if VDD < VLVI SET1 LVIMD  $\qquad \qquad ;$  Set so that an internal reset signal is generated when VDD < VLVI ;----- Set the clock <2> ----- SET\_CLOCK: MOV PPCC, #00000000B ; The clock supplied to the peripheral hardware  $(fxp) = fx (= 8 MHz)$  ; -> The clock supplied to the CPU (fcpu) = fxp  $= 8$  MHz ;----------------------------------------------------------------------------- Initialize the port 0 ;----------------------------------------------------------------------------- MOV P0, #00000000B ; Set output latches of P00-P03 as low MOV PM0, #11110000B ; Set P00-P03 as output mode ;----------------------------------------------------------------------------- Initialize the port 2 ;----------------------------------------------------------------------------- MOV P2, #00000000B ; Set output latches of P20-P23 as low (P21: turn on LED2) MOV PM2, #11110000B ; Set P20-P23 as output mode ;----------------------------------------------------------------------------- Initialize the port 3 ;----------------------------------------------------------------------------- MOV P3, #00000000B ; Set output latches of P30-P33 as low MOV PM3, #11110000B ; Set P30-P33 as output mode ;----------------------------------------------------------------------------- Initialize the port 4 ;-----------------------------------------------------------------------------

 MOV P4, #00000000B ; Set output latches of P40-P47 as low (P42: turn on LED1) MOV PM4, #00000000B ; Set P40-P47 as output mode ;----------------------------------------------------------------------------- ; Initialize the port 12 ;----------------------------------------------------------------------------- MOV P12, #00000000B ; Set output latches of P120-P123 as low MOV PM12, #11110000B ; Set P120-P123 as output mode ;----------------------------------------------------------------------------- ; Initialize the port 13 ;----------------------------------------------------------------------------- MOV P13, #00000001B ; Set output latch of P130 as high ;----------------------------------------------------------------------------- ; Initialize the RAM ;----------------------------------------------------------------------------- MOV CNT\_TMH1, #250 ; Initialize the number of INTTMH1 interrupts ;----------------------------------------------------------------------------- Set 8-bit timer H1 ;----------------------------------------------------------------------------- MOV TMHMD1,  $\#00111001B$  ; Count clock =  $fxp/2^6 = 125$  kHz, PWM mode, enable TOH1 output MOV CMP01, #250-1; Initialize CMP01 (cycle: 2 ms) MOV CMP11, #25-1 ; Initialize CMP11 (duty: 10%) SET1 TMHE1  $\qquad \qquad ;$  Start the timer operation ;----------------------------------------------------------------------------- Set the interrupt ;----------------------------------------------------------------------------- MOV IF0, #00H ; Clear invalid interrupt requests in advance CLR1 TMMKH1 : Unmask INTTMH1 interrupts EI interrupt interrupt interrupt ;\*\*\*\*\*\*\*\*\*\*\*\*\*\*\*\*\*\*\*\*\*\*\*\*\*\*\*\*\*\*\*\*\*\*\*\*\*\*\*\*\*\*\*\*\*\*\*\*\*\*\*\*\*\*\*\*\*\*\*\*\*\*\*\*\*\*\*\*\*\*\*\*\*\*\*\*\* ; ; Main loop  $\mathcal{L}$ ;\*\*\*\*\*\*\*\*\*\*\*\*\*\*\*\*\*\*\*\*\*\*\*\*\*\*\*\*\*\*\*\*\*\*\*\*\*\*\*\*\*\*\*\*\*\*\*\*\*\*\*\*\*\*\*\*\*\*\*\*\*\*\*\*\*\*\*\*\*\*\*\*\*\*\*\*\* MAIN\_LOOP: NOP BR \$MAIN\_LOOP ; Go to the MAIN\_LOOP ;\*\*\*\*\*\*\*\*\*\*\*\*\*\*\*\*\*\*\*\*\*\*\*\*\*\*\*\*\*\*\*\*\*\*\*\*\*\*\*\*\*\*\*\*\*\*\*\*\*\*\*\*\*\*\*\*\*\*\*\*\*\*\*\*\*\*\*\*\*\*\*\*\*\*\*\*\* ;

; Interrupt INTTMH1 ; ;\*\*\*\*\*\*\*\*\*\*\*\*\*\*\*\*\*\*\*\*\*\*\*\*\*\*\*\*\*\*\*\*\*\*\*\*\*\*\*\*\*\*\*\*\*\*\*\*\*\*\*\*\*\*\*\*\*\*\*\*\*\*\*\*\*\*\*\*\*\*\*\*\*\*\*\*\* INTERRUPT\_TMH1: DBNZ CNT\_TMH1, \$END\_INTTMH1 ; Branch if the number of INTTMH1 interrupts < 250 MOV CNT\_TMH1, #250 ; Initialize the number of interrupts XOR P2, #00000010B ; Reverse LED2 CMP CMP11, #225-1 ; Compare the duty with that at 90% BC \$INC\_CMP11 ; Branch if the duty < 90% MOV CMP11, #25-1 ; Initialize the duty to 10% BR \$END\_INTTMH1 ; Branch to END\_INTTMH1 INC\_CMP11: ADD CMP11, #50 ; Increase the duty by 20% END\_INTTMH1: RETI  $\qquad \qquad ;$  Return from interrupt servicing

end

 $\bullet$  main.c (C language version)

![](_page_33_Picture_138.jpeg)

bit timer H1. The LED1 brightness is controlled through the PWM output duty by connecting the timer output (TOH1 pin) of 8-bit timer H1 to LED1. The duty is changed at a cycle of 500 ms by using timer H1 interrupts and LED2 output is reversed simultaneously.

<Principal setting contents>

- Stop the watchdog timer operation

```
 - Set the low-voltage detection voltage (VLVI) to 4.3 V +-0.2 V
```
 - Generate an internal reset signal (low-voltage detector) when VDD < VLVI after VDD >= VLVI

- Set the CPU clock to 8 MHz

- Set the clock supplied to the peripheral hardware to 8 MHz

 <8-bit timer H1 settings> - Set to the PWM mode - Enable timer output of the TOH1 pin - Count  $clock = fxp/2^6$  (125 kHz)

- Timer cycle =  $2 \text{ ms } (8[\text{us}/\text{clk}] \times 250[\text{count}] = 2[\text{ms}])$ 

<PWM output duty and LEDs>

 - LED2 output is reversed simultaneously with the duty that is changed every 500 ms in the following order.

+-----------------+-----------------------------+

 | PWM output duty | 10% | 30% | 50% | 70% | 90% | (Hereafter, repeated from 10%)

```
 +-----------------+-----------------------------+ 
     | LED1 brightness | 90% | 70% | 50% | 30% | 10% | 
     +-----------------+-----------------------------+ 
    # PWM output is high active and LED1 is low active; therefore, the LED
      brightness = 100 - duty factor. 
<<I/O port settings>> 
  Input: - 
  Output: P00-P03, P20-P23, P30-P33, P40-P47, P120-P123, P130 
   # All unused ports are set as the output mode. 
*****************************************************************************/ 
/*============================================================================ 
      Preprocessing directive (#pragma) 
============================================================================*/ 
#pragma SFR /* SFR names can be described at the C 
source level */ 
#pragma EI /* EI instructions can be described at the 
C source level */ 
#pragma NOP /* NOP instructions can be described at 
the C source level */ 
#pragma interrupt INTTMH1 fn_inttmH1 /* Interrupt function 
declaration:INTTMH1 */ 
/*============================================================================ 
      Define the global variables 
============================================================================*/ 
sreg unsigned char ucTMH1cnt = 250; /* 8-bit variable for counting the number
of INTTMH1 interrupts */ 
/***************************************************************************** 
      Initialization after RESET 
*****************************************************************************/ 
void hdwinit(void){ 
      unsigned char ucCnt200us; /* 8-bit variable for 200 us wait */ 
/*---------------------------------------------------------------------------- 
       Initialize the watchdog timer + detect low-voltage + set the clock
```

```
----------------------------------------------------------------------------*/ 
      /* Initialize the watchdog timer */ 
     WDTM = 0b01110111; \gamma Stop the watchdog timer operation */
      /* Set the clock <1> */ 
     PCC = 0b00000000; \prime The clock supplied to the CPU (fcpu) =
fxp (= fx/4 = 2 MHz) */
      LSRCM = 0b00000001; /* Stop the oscillation of the low-speed 
internal oscillator */ 
      /* Check the reset source */ 
      if (!(RESF & 0b00000001)){ /* Omit subsequent LVI-related processing 
during LVI reset */ 
            /* Set low-voltage detection */ 
            LVIS = 0b00000000; /* Set the low-voltage detection level 
(VLVI) to 4.3 V +-0.2 V */ 
            LVION = 1; /* Enable the low-voltage detector 
operation */ 
           for (ucCnt200us = 0; ucCnt200us < 9; ucCnt200us++)\{\rightarrow\} /* Wait of
about 200 us */ 
                NOP(); 
            } 
           while (LVIF) \{ /* Wait for VDD >= VLVI */
                 NOP(); 
            } 
           LVIMD = 1; \hspace{1cm} /* Set so that an internal reset signal is
generated when VDD < VLVI */ 
      } 
      /* Set the clock <2> */ 
      PPCC = 0b00000000; /* The clock supplied to the peripheral 
hardware (fxp) = fx (= 8 MHz) -> The clock supplied to the CPU (fcpu) 
= fxp = 8 MHz */
/*---------------------------------------------------------------------------- 
      Initialize the port 0 
----------------------------------------------------------------------------*/ 
      P0 = 0b00000000; /* Set output latches of P00-P03 as low */ 
      PM0 = 0b11110000; /* Set P00-P03 as output mode */ 
/*---------------------------------------------------------------------------- 
      Initialize the port 2 
----------------------------------------------------------------------------*/
```
 P2 = 0b00000000; /\* Set output latches of P20-P23 as low (P21: turn on LED2) \*/ PM2 = 0b11110000; /\* Set P20-P23 as output mode \*/ /\*---------------------------------------------------------------------------- Initialize the port 3 ----------------------------------------------------------------------------\*/ P3 = 0b00000000; /\* Set output latches of P30-P33 as low \*/ PM3 = 0b11110000; /\* Set P30-P33 as output mode \*/ /\*---------------------------------------------------------------------------- Initialize the port 4 ----------------------------------------------------------------------------\*/ P4 = 0b00000000; /\* Set output latches of P40-P47 as low (P42: turn on LED1) \*/ PM4 = 0b00000000; /\* Set P40-P47 as output mode \*/ /\*---------------------------------------------------------------------------- Initialize the port 12 ----------------------------------------------------------------------------\*/ P12 = 0b00000000; /\* Set output latches of P120-P123 as low \*/ PM12 = 0b11110000; /\* Set P120-P123 as output mode \*/ /\*---------------------------------------------------------------------------- Initialize the port 13 ----------------------------------------------------------------------------\*/ P13 = 0b00000001; /\* Set output latch of P130 as high \*/ /\*---------------------------------------------------------------------------- Set 8-bit timer H1 ----------------------------------------------------------------------------\*/ TMHMD1 = 0b00111001; /\* Count clock = fxp/2^6 = 125 kHz, PWM mode, enable TOH1 output \*/  $\texttt{CMD01} = 250-1;$  /\* Initialize CMP01 (cycle: 2 ms) \*/ CMP11 =  $25-1$ ;  $\qquad \qquad$  /\* Initialize CMP11 (duty: 10%) \*/ TMHE1 = 1;  $\frac{1}{2}$  /\* Start the timer operation \*/ /\*---------------------------------------------------------------------------- Set the interrupt ----------------------------------------------------------------------------\*/ IF0 = 0x00; /\* Clear invalid interrupt requests in advance \*/ TMMKH1 = 0; /\* Unmask INTTMH1 interrupts \*/ return; }

```
/***************************************************************************** 
       Main loop 
*****************************************************************************/ 
void main(void){ 
      EI(); \qquad /* Enable vector interrupt */
      while (1)\{NOP()NOP();
       } 
} 
/***************************************************************************** 
       Interrupt INTTMH1 
*****************************************************************************/ 
__interrupt void fn_inttmH1(){ 
       if (--ucTMH1cnt == 0){ /* Processing when the number of INTTMH1 
interrupts is 250 */ 
           ucTMH1cnt = 250; \frac{1}{2} Initialize the number of interrupts \frac{*}{2} P2 ^= 0b00000010; /* Reverse LED2 */ 
            if (CMP11 \ge 225-1) /* Processing when the duty is at least
90% */ 
                 CMP11 = 25-1; /* Initialize the duty to 10\% */
             } 
             else { 
                 CMP11 += 50; \frac{1}{2} /* Increase the duty by 20% */
 } 
       } 
       return; 
}
```
 $\bullet$  op.asm (Common to assembly language and C language versions)

```
;============================================================================= 
; 
; Option byte 
\mathfrak{i};============================================================================= 
OPBT CSEG AT 0080H 
      DB 10011100B ; Option byte area
\mathbf{i} ||||
; |||+----------- Low-speed internal oscillator can be 
stopped by software 
; |++----------- High-speed internal oscillation clock (8 
MHz) is selected for system clock source 
; +------------- P34/RESET pin is used as RESET pin 
      DB 111111111B ; Protect byte area (for the self programming
mode) 
; |||||||||||; ++++++++----------- All blocks can be written or erased
```
end

# **APPENDIX B REVISION HISTORY**

The mark "<R>" shows major revised points. The revised points can be easily searched by copying an "<R>" in the PDF file and specifying it in the "Find what." field.

![](_page_39_Picture_67.jpeg)

*For further information, please contact:*

**NEC Electronics Corporation**

1753, Shimonumabe, Nakahara-ku, Kawasaki, Kanagawa 211-8668, Japan Tel: 044-435-5111 http://www.necel.com/

#### **[America]**

#### **NEC Electronics America, Inc.**

2880 Scott Blvd. Santa Clara, CA 95050-2554, U.S.A. Tel: 408-588-6000 800-366-9782 http://www.am.necel.com/

#### **[Europe]**

#### **NEC Electronics (Europe) GmbH**

Arcadiastrasse 10 40472 Düsseldorf, Germany Tel: 0211-65030 http://www.eu.necel.com/

#### **Hanover Office**

Podbielskistrasse 166 B 30177 Hannover Tel: 0 511 33 40 2-0

**Munich Office** Werner-Eckert-Strasse 9 81829 München Tel: 0 89 92 10 03-0

#### **Stuttgart Office**

Industriestrasse 3 70565 Stuttgart Tel: 0 711 99 01 0-0

#### **United Kingdom Branch**

Cygnus House, Sunrise Parkway Linford Wood, Milton Keynes MK14 6NP, U.K. Tel: 01908-691-133

#### **Succursale Française** 9, rue Paul Dautier, B.P. 52

78142 Velizy-Villacoublay Cédex France Tel: 01-3067-5800

**Sucursal en España** Juan Esplandiu, 15 28007 Madrid, Spain Tel: 091-504-2787

#### **Tyskland Filial**

Täby Centrum Entrance S (7th floor) 18322 Täby, Sweden Tel: 08 638 72 00

#### **Filiale Italiana** Via Fabio Filzi, 25/A 20124 Milano, Italy Tel: 02-667541

**Branch The Netherlands**

Steijgerweg 6 5616 HS Eindhoven The Netherlands Tel: 040 265 40 10

#### **[Asia & Oceania]**

**NEC Electronics (China) Co., Ltd** 7th Floor, Quantum Plaza, No. 27 ZhiChunLu Haidian District, Beijing 100083, P.R.China Tel: 010-8235-1155 http://www.cn.necel.com/

#### **Shanghai Branch**

Room 2509-2510, Bank of China Tower, 200 Yincheng Road Central, Pudong New Area, Shanghai, P.R.China P.C:200120 Tel:021-5888-5400 http://www.cn.necel.com/

#### **Shenzhen Branch**

Unit 01, 39/F, Excellence Times Square Building, No. 4068 Yi Tian Road, Futian District, Shenzhen, P.R.China P.C:518048 Tel:0755-8282-9800 http://www.cn.necel.com/

#### **NEC Electronics Hong Kong Ltd.**

Unit 1601-1613, 16/F., Tower 2, Grand Century Place, 193 Prince Edward Road West, Mongkok, Kowloon, Hong Kong Tel: 2886-9318 http://www.hk.necel.com/

#### **NEC Electronics Taiwan Ltd.**

7F, No. 363 Fu Shing North Road Taipei, Taiwan, R. O. C. Tel: 02-8175-9600 http://www.tw.necel.com/

### **NEC Electronics Singapore Pte. Ltd.**

238A Thomson Road, #12-08 Novena Square, Singapore 307684 Tel: 6253-8311 http://www.sg.necel.com/

#### **NEC Electronics Korea Ltd.**

11F., Samik Lavied'or Bldg., 720-2, Yeoksam-Dong, Kangnam-Ku, Seoul, 135-080, Korea Tel: 02-558-3737 http://www.kr.necel.com/

**G0706**